# 使用Catalyst 3750系列交換器設定VLAN間路由

## 目錄

[簡介](#page-0-0) [開始之前](#page-0-1) [慣例](#page-0-2) [必要條件](#page-0-3) [採用元件](#page-1-0) [背景理論](#page-1-1) [3750堆疊上的IP路由](#page-1-2) [相關產品](#page-2-0) [設定](#page-2-1) [網路圖表](#page-2-2) [實用提示](#page-3-0) [組態](#page-4-0) [驗證](#page-8-0) [疑難排解](#page-11-0) [疑難排解程序](#page-11-1) [相關資訊](#page-11-2)

# <span id="page-0-0"></span>簡介

本文提供在典型網路場景中,使用堆疊在一起執行EMI軟體的兩部Catalyst 3750系列交換器進行 VLAN間路由的範例組態。本檔案使用Catalyst 2950系列交換器和Catalyst 2948G交換器作為連線 到Catalyst 3750堆疊的第2層(L2)交換器交換器。Catalyst 3750堆疊還針對所有進入網際網路的流量 設定預設路由,且下一個躍點指向Cisco 7200VXR路由器,可由防火牆或其他路由器取代。在單台 3750上設定VLAN間路由與在Catalyst 3550系列交換器上設定此功能相同。有關在單個Catalyst 3750系列交換機上配置VLAN間路由的資訊,請參[閱使用Catalyst 3550系列交換機配置VLAN間路由](//www.cisco.com/warp/customer/473/189.html)  $\sim$ 

## <span id="page-0-1"></span>開始之前

## <span id="page-0-2"></span>慣例

如需文件慣例的詳細資訊,請參閱[思科技術提示慣例](//www.cisco.com/en/US/tech/tk801/tk36/technologies_tech_note09186a0080121ac5.shtml)。

#### <span id="page-0-3"></span>必要條件

嘗試此配置之前,請確保滿足以下先決條件:

•知識建立VLAN;如需詳細資訊,請參[閱在Catalyst交換器上建立乙太網路VLAN](//www.cisco.com/warp/customer/793/lan_switching/3.html)

● 知識建立VLAN中繼;有關詳細資訊,請參閱<u>配置VLAN的*配置VLAN中繼*部分</u>

## <span id="page-1-0"></span>採用元件

本檔案中的資訊是根據以下軟體和硬體版本。

- •運行12.1(14)EA1 EMI軟體版本的兩台Catalyst 3750G-24T交換機堆疊在一起
- 執行12.1(12c)EA1 EI軟體版本的Catalyst 2950G-48
- 執行6.3(10)軟體版本的Catalyst 2948G

註:Cisco 7200VXR的配置不相關,因此不顯示在本文檔中。

本文中的資訊是根據特定實驗室環境內的裝置所建立。文中使用到的所有裝置皆從已清除(預設 )的組態來啟動。如果您在即時網路中工作,請確保在使用任何命令之前瞭解其潛在影響。

#### <span id="page-1-1"></span>背景理論

在交換網路中,VLAN將裝置劃分為不同的衝突域和第3層(L3)子網。VLAN中的裝置可以彼此通訊 ,而無需路由。相反,位於不同VLAN中的裝置需要路由裝置相互通訊。

只有第2層交換器需要第3層路由裝置(位於交換器外部或位於同一機箱上的另一模組中)。但是 ,新一代交換機(例如3550和3750)在交換機內整合了路由功能。交換器收到封包,確定其屬於另 一個VLAN,並將封包傳送到另一個VLAN上的適當連線埠。

典型的網路設計根據裝置所屬的組或功能劃分網路。例如,工程部門VLAN將僅擁有與工程部門關 聯的裝置,而財務VLAN將僅擁有與財務相關的裝置。如果啟用路由,則每個VLAN中的裝置可以相 互通訊,而無需所有裝置位於同一個廣播域中。此類VLAN設計還有另一個優點,即允許管理員使 用訪問清單限制VLAN之間的通訊。在我們的示例中,可以限制工程VLAN(使用訪問清單)訪問金 融VLAN上的裝置。

### <span id="page-1-2"></span>3750堆疊上的IP路由

在Catalyst 3750交換器堆疊上,主機上執行的軟體會判斷整個堆疊的功能。如果主交換器執行的是 EMI映像,則即使其他堆疊成員只執行SMI映像,整個堆疊也會支援全套支援的路由通訊協定(例如 開放最短路徑優先(OSPF)、增強型內部閘道路由通訊協定(EIGRP)等)。但是,建議在不同堆疊成員 上執行相同的軟體。如果堆疊主機失敗,則如果其他成員執行SMI映像(而不是先前主機的EMI映像 ),則會失去擴充路由功能。

Catalyst 3750交換器堆疊在網路中看起來像單一路由器,且獨立於路由對等點所連線的堆疊交換器 。路由器將與3750路由器堆疊建立單個鄰接關係。

堆疊主機執行以下任務:

- 路由協定的初始化和配置
- 生成路由協定消息
- 對接收的路由協定消息的處理
- 產生分散式思科快速轉送(dCEF)資料庫並將其分發給不同的堆疊成員
- 主機的MAC地址用作路由資料包的源MAC
- · 需要谁程交換的資料包由主機的CPU處理

堆疊成員執行以下任務:

- 它們充當路由備用交換器, 可在堆疊主機發生故障時接管交換器
- 硬體中dCEF資料庫中的路由程式設計

當主機發生失敗時,堆疊成員將(除了暫時中斷之外)繼續以硬體轉送封包,同時沒有通訊協定處 於使用中狀態。

在主裝置發生故障後選擇新的主裝置後,新選擇的主裝置將開始傳送帶有其自身MAC地址的無償 ARP,以便使用將用於重寫路由資料包的新MAC地址更新網路中的裝置。

如需有關3750交換器堆疊行為及設定的詳細資訊,請參閱[管理交換器堆疊檔](//www.cisco.com/en/US/docs/switches/lan/catalyst3750/software/release/12.1_14_ea1/configuration/guide/swstack.html)案。

#### <span id="page-2-0"></span>相關產品

此配置還可以用於以下硬體和軟體版本。

- 執行EMI軟體或SMI版本12.1(14)EA1和更新版本的任何Catalyst 3750交換器。
- 適用於存取層交換器的任何Catalyst 2900XL/3500XL/2950/3550或Catalyst OS交換器。

# <span id="page-2-1"></span>設定

本節提供用於設定本文件中所述功能的資訊。

注意:要查詢有關本文檔中使用的命令的其他資訊,請使用[命令查詢工具](//tools.cisco.com/Support/CLILookup/cltSearchAction.do)([僅限註冊](//tools.cisco.com/RPF/register/register.do)客戶)。

#### <span id="page-2-2"></span>網路圖表

本文檔使用下圖所示的網路設定。

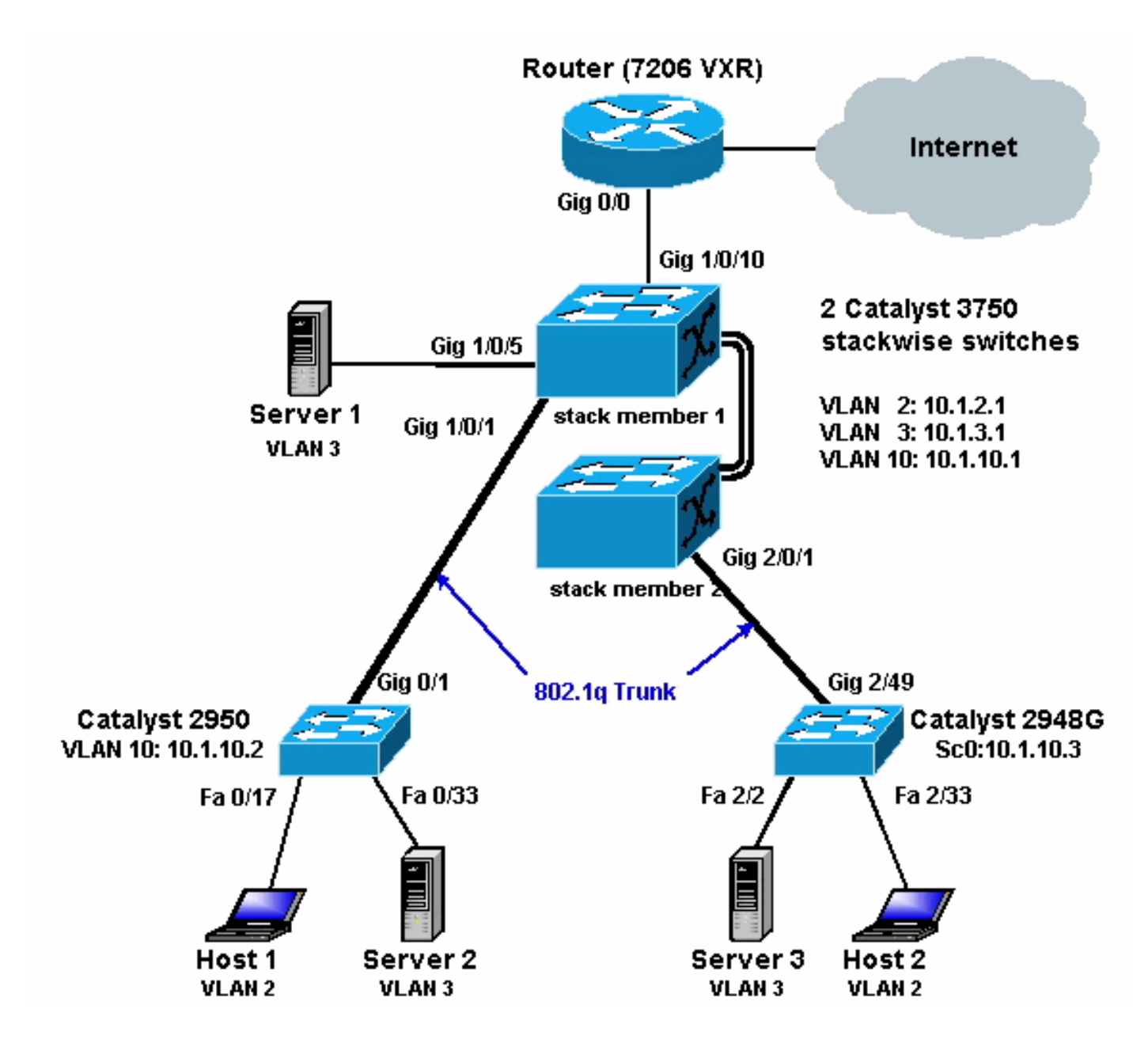

上圖顯示了一個小型的範例網路,其中包含Catalyst 3750堆疊,提供各個網段之間的VLAN間路由  $\Omega$ 

以下是三個使用者定義的VLAN:

- VLAN 2 使用者VLAN
- VLAN 3 伺服器VLAN
- VLAN 10 管理VLAN

每台伺服器和主機裝置上配置的預設網關應該是3750堆疊上的相應VLAN介面IP地址。例如,對於 伺服器,預設閘道為10.1.3.1。Catalyst 2950中繼到頂端Catalyst 3750交換器(堆疊主機 ),Catalyst 2848G中繼到底端Catalyst 3750交換器(堆疊成員)。

堆疊的預設路由指向Cisco 7200VXR路由器。3750堆疊使用此預設路由來路由目的地為網際網路的 流量。因此,3750s沒有路由表專案的流量會傳送到7200VXR以進行處理。

#### <span id="page-3-0"></span>實用提示

• 在此圖中,管理VLAN獨立於使用者或伺服器VLAN。此VLAN與使用者或伺服器VLAN不同。這 樣做是為了防止交換機管理受到使用者或伺服器VLAN中潛在的廣播/資料包風暴的影響。

- VLAN 1不用於管理。Catalyst交換器中的所有連線埠預設為VLAN 1,且連線到未設定連線埠的 任何裝置都將位於VLAN 1中。這可能會造成交換器的管理出現潛在問題,如上所述。
- 第3層(L3)(路由)連線埠用於連線到預設閘道連線埠。在此圖中,Cisco 7200VXR路由器很容 易被連線到網際網路網關路由器的防火牆取代。
- Catalyst 3750堆疊和Internet網關路由器之間不運行路由協定。而是3750上配置了靜態預設路 由。如果只有一條通往Internet的路由,則首選此設定。確保在網關路由器(7200VXR)上為 Catalyst 3750可以到達的子網配置靜態路由(最好是彙總)。此步驟非常重要,因為未使用路 由協定。
- 如果您需要上行鏈路埠的額外頻寬,則可以配置<u>[EtherChannel](//www.cisco.com/en/US/docs/switches/lan/catalyst3550/software/release/12.1_13_ea1/configuration/guide/swethchl.html)</u>。配置EtherChannel還可以在發 生鏈路故障時提供鏈路冗餘。

#### <span id="page-4-0"></span>組態

本文檔使用如下所示的配置。

- Catalyst 3750
- Catalyst 2950
- Catalyst 2948G

如下圖所示,雖然有兩個Catalyst 3750交換器堆疊在一起,但它們的設定就如同只有一個交換器一 樣。兩台交換器都有24個10/100/1000介面,在設定中,第一台交換器顯示為Gigabit Ethernet 1/0/1(最多Gigabit 1/0/24),第二台交換器顯示為Gigabit 2/0/1(最多Gigabit 2/0/24)。因此,檢 視配置時,看起來好像隻有一個交換機有兩個模組,每個模組有24個埠。

將此練習擴展到3、4、5等,堆疊中的交換器可能會顯示類似的樣子,但對於新增到堆疊中的每個 交換器,它在配置中會顯示為一個模組,就像新增到交換器中的樣子。

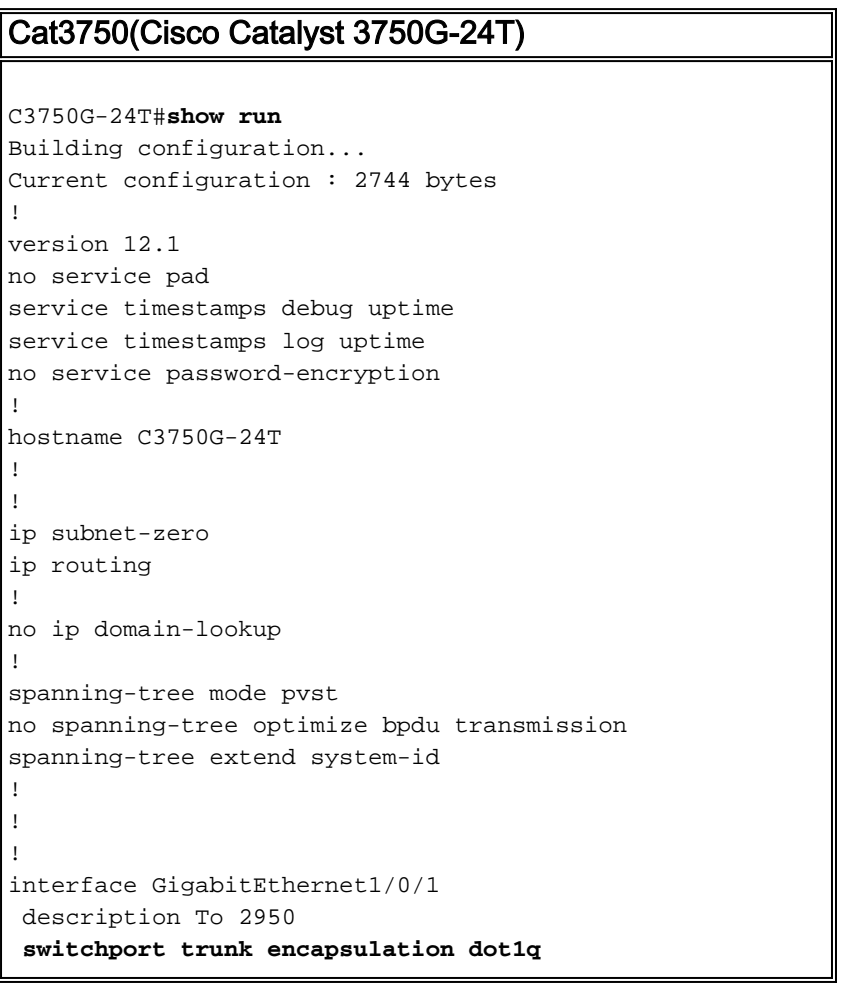

```
!
 !--- Dot1q trunking (with negotiation) is configured on
the L2 switch. !--- If DTP is not supported on the far
switch, issue the !--- switchport mode trunk command !--
- to force the switch port to trunk mode.
!--- Note: The default trunking mode is dynamic auto. If
a trunk link !--- is established using default trunking
mode, it does not appear !--- in the configuration even
though a trunk has been established on !--- the
interface. Use the show interfaces trunk command to
verify the !--- trunk has been established.
!
interface GigabitEthernet1/0/2
!
!--- Output suppressed. ! interface GigabitEthernet1/0/5
description to SERVER_1 !--- Configure the server port
to be in the server VLAN (VLAN 3). switchport access
vlan 3
!--- Configure the port to be an access port to !---
prevent trunk negotiation delays. switchport mode access
!--- Configure port-fast for initial STP delay. !---
Refer to Using PortFast and Other Commands to Fix
Workstation !--- Startup Connectivity Delays for more
information. spanning-tree portfast
!
interface GigabitEthernet1/0/6
!
!--- Output suppressed. ! interface
GigabitEthernet1/0/10 description To Internet_Router !--
- Port connected to router is converted into a routed
(L3) port. no switchport
!--- IP address is configured on this port. ip address
200.1.1.1 255.255.255.252
!
interface GigabitEthernet1/0/21
!
!--- Output suppressed. ! interface
GigabitEthernet1/0/22 ! interface GigabitEthernet1/0/23
! interface GigabitEthernet1/0/24 ! interface
GigabitEthernet2/0/1 description To 2948G switchport
trunk encapsulation dot1q
!
!--- Output suppressed. ! interface
GigabitEthernet2/0/23 ! interface GigabitEthernet2/0/24
! interface Vlan1 no ip address shutdown ! interface
Vlan2 description USER_VLAN !--- This IP address would
be the default gateway for users. ip address 10.1.2.1
255.255.255.0
!
interface Vlan3
 description SERVER_VLAN
!--- This IP address would be the default gateway for
servers. ip address 10.1.3.1 255.255.255.0
!
interface Vlan10
 description MANAGEMENT_VLAN
!--- This IP address would be the default gateway for
other L2 switches ip address 10.1.10.1 255.255.255.0
!
ip classless
!--- This route statement will allow the 3550 to send
Internet traffic to !--- its default router (in this
```

```
case, 7200VXR Fe 0/0 interface). ip route 0.0.0.0
0.0.0.0 200.1.1.2
ip http server
!
!
line con 0
 exec-timeout 0 0
line vty 0 4
 exec-timeout 0 0
 login
line vty 5 15
 login
!
end
C3750G-24T#
```
註:由於3750配置為VLAN中繼線協定(VTP)伺服器,因此交換機不顯示VTP配置。這是標準行為。 在此交換機上,以下命令用於在全域性配置模式下建立具有三個使用者定義VLAN的VTP伺服器。

```
C3750G-24T(config)#vtp domain cisco
C3750G-24T(config)#vtp mode server
C3750G-24T(config)#vlan 2
C3750G-24T(config-vlan)#name USER_VLAN
C3750G-24T(config-vlan)#exit
C3750G-24T(config)#vlan 3
C3750G-24T(config-vlan)#name SERVER_VLAN
C3750G-24T(config-vlan)#exit
C3750G-24T(config)#vlan 10
C3750G-24T(config-vlan)#name MANAGEMENT
```
### Cat2950 (Cisco Catalyst 2950G-48交換器) Cat2950#**show running-config** Building configuration... Current configuration : 2883 bytes ! version 12.1 no service single-slot-reload-enable no service pad

```
service timestamps debug uptime
service timestamps log uptime
no service password-encryption
!
hostname Cat2950
!
!
ip subnet-zero
!
spanning-tree extend system-id
!
!
interface FastEthernet0/1
 no ip address
!
!--- Output suppressed. interface FastEthernet0/16 no ip
address ! interface FastEthernet0/17 description
SERVER_2 switchport access vlan 3
  switchport mode access
```

```
 no ip address
 spanning-tree portfast
!
!--- Output suppressed. ! interface FastEthernet0/33
description HOST_1 !--- Host_1 is configured to be the
user VLAN (VLAN 2). switchport access vlan 2
 switchport mode access
 no ip address
spanning-tree portfast
!
!--- Output suppressed. interface GigabitEthernet0/1
switchport trunk encapsulation dot1q
 no ip address
!
interface GigabitEthernet0/2
 no ip address
!
interface Vlan1
 no ip address
 no ip route-cache
 shutdown
!
interface Vlan10
 description MANAGEMENT
!--- IP address used to manage this switch. ip address
10.1.10.2 255.255.255.0
 no ip route-cache
!
!--- Default gateway is configured so that the switch is
reachable !--- from other VLANs/sub-nets. Gateway points
to VLAN 10 interface !--- on the 3750. ip default-
gateway 10.1.10.1
ip http server
!
!
line con 0
line vty 5 15
!
end
```
註:由於Catalyst 2950配置為VTP客戶端,因此交換機不顯示VTP配置。這是標準行為。2950從 VTP伺服器(3750)獲取VLAN資訊。 此交換機使用以下命令,使其從全域性配置模式成為VTP域 cisco中的VTP客戶端。

Cat2950(config)#**vtp domain cisco** Cat2950(config)#**vtp mode client**

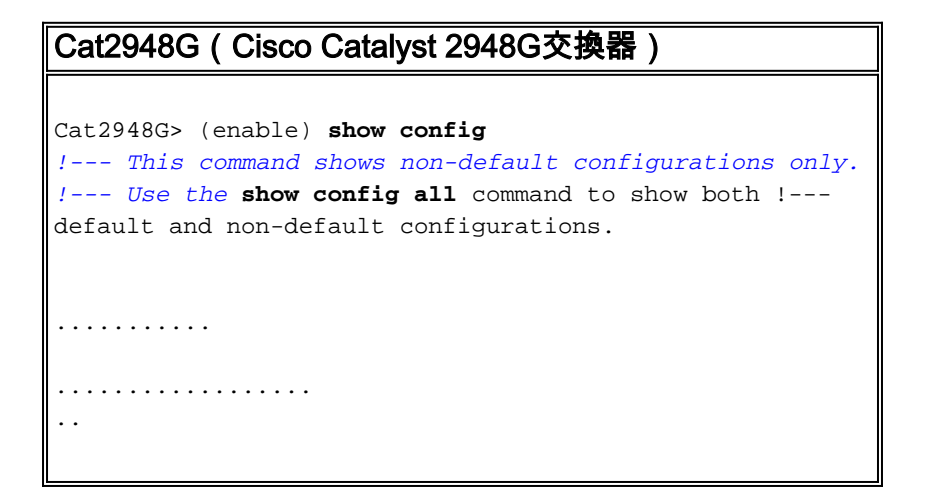

```
begin
!
# ***** NON-DEFAULT CONFIGURATION *****
!
!
#time: Fri Jun 30 1995, 05:04:47
!
#version 6.3(10)
!
!
#system web interface version(s)
!
#test
!
#system
set system name Cat2948G
!
#frame distribution method
set port channel all distribution mac both
!
#vtp
!--- VTP domain is configured to be that same as the
3550 (VTP server). set vtp domain cisco
!--- VTP mode is chosen as client for this switch. set
vtp mode client
!
#ip
!--- The management IP address is configured in VLAN 10.
set interface sc0 10 10.1.10.3/255.255.255.0 10.1.10.255
set interface sl0 down
set interface me1 down
!--- The default route is defined so that the switch is
reachable. set ip route 0.0.0.0/0.0.0.0
10.1.10.1
!
#set boot command
set boot config-register 0x2
set boot system flash bootflash:cat4000.6-3-10.bin
!
#module 1 : 0-port Switching Supervisor
!
#module 2 : 50-port 10/100/1000 Ethernet
!--- Host_2 and SERVER_3 ports are configured in
respective VLANs. set vlan 2 2/2
set vlan 3 2/23
set port name 2/2 To HOST_2
set port name 2/23 to SERVER_3
!--- Trunk is configured to 3750 with dot1q
encapsulation. set trunk 2/49 desirable dot1q 1-1005
end
```
<span id="page-8-0"></span>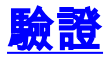

本節提供的資訊可用於確認您的組態是否正常運作。

[輸出直譯器工具](https://www.cisco.com/cgi-bin/Support/OutputInterpreter/home.pl)(僅供[註冊客](//tools.cisco.com/RPF/register/register.do)戶使用)支援某些show命令,此工具可讓您檢視[show](https://www.cisco.com/cgi-bin/Support/OutputInterpreter/home.pl)命令輸出的分析。

Catalyst 3750

#### • show switch - show switch指令會告知堆疊所包括的內容,以及哪些堆疊成員是主機。

C3750G-24T#**show switch**

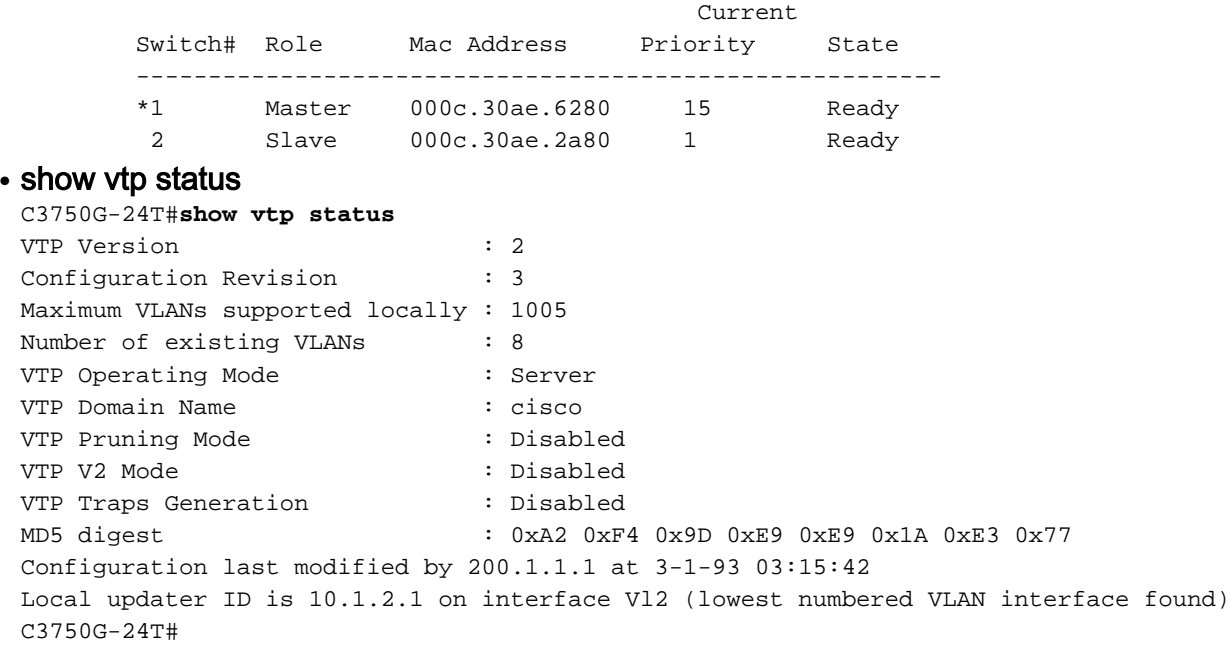

#### • show interfaces trunk

C3750G-24T#**show interfaces trunk**

Port Mode Encapsulation Status Native vlan Gi1/0/1 **desirable** 802.1q trunking 1 Gi2/0/1 **desirable** 802.1q trunking 1 Port Vlans allowed on trunk Gi1/0/1 1-4094 Gi2/0/1 1-4094 Port Vlans allowed and active in management domain  $Gi1/0/1$   $1-3,10$ Gi2/0/1 1-3,10 Port Vlans in spanning tree forwarding state and not pruned **Gi1/0/1 1-3,10 Gi2/0/1 1-3,10**

#### $\bullet$  show ip route

C3750G-24T#**show ip route**

Codes: C - connected, S - static, I - IGRP, R - RIP, M - mobile, B - BGP D - EIGRP, EX - EIGRP external, O - OSPF, IA - OSPF inter area N1 - OSPF NSSA external type 1, N2 - OSPF NSSA external type 2 E1 - OSPF external type 1, E2 - OSPF external type 2, E - EGP i - IS-IS, L1 - IS-IS level-1, L2 - IS-IS level-2, ia - IS-IS inter area \* - candidate default, U - per-user static route, o - ODR P - periodic downloaded static route

**Gateway of last resort is 200.1.1.2 to network 0.0.0.0**

 200.1.1.0/30 is subnetted, 1 subnets C 200.1.1.0 is directly connected, GigabitEthernet1/0/10 10.0.0.0/24 is subnetted, 3 subnets C 10.1.10.0 is directly connected, Vlan10 C 10.1.3.0 is directly connected, Vlan3 C 10.1.2.0 is directly connected, Vlan2 **S\* 0.0.0.0/0 [1/0] via 200.1.1.2**

#### Catalyst 2950

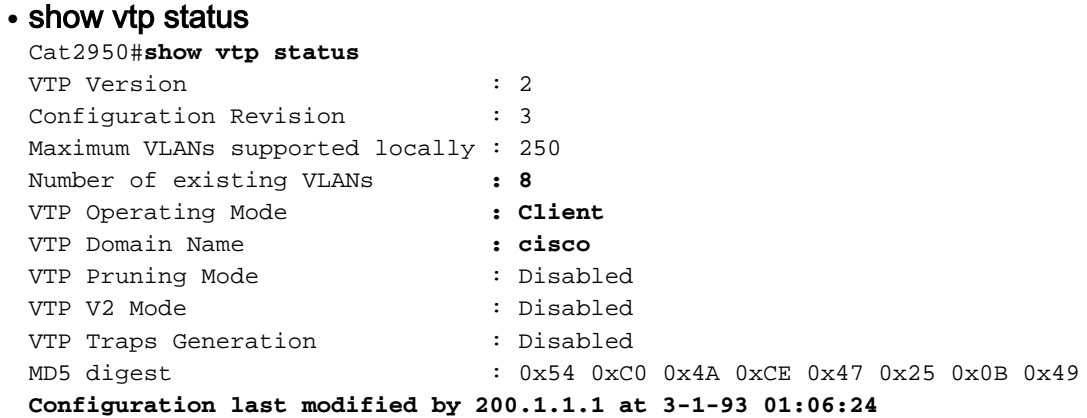

#### $\bullet$  show interfaces trunk

Cat2950#**show interfaces trunk**

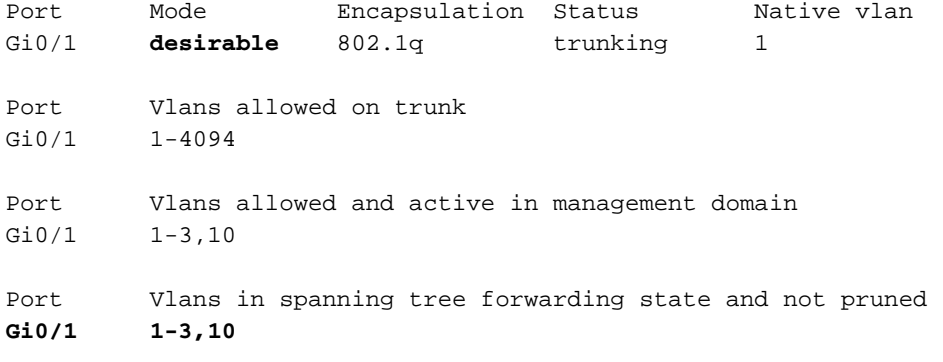

#### Catalyst 2948G

```
\bullet show vtp domain
Cat2948G> (enable) show vtp domain
Domain Name Domain Index VTP Version Local Mode Password
-------------------------------- ------------ ----------- ----------- ----------
 cisco 1 2 client -
Vlan-count Max-vlan-storage Config Revision Notifications
 ---------- ---------------- --------------- -------------
8 1023 3 disabled
Last Updater V2 Mode Pruning PruneEligible on Vlans
 --------------- -------- -------- -------------------------
200.1.1.1 disabled disabled 2-1000
• show trunk
Cat2948G> (enable) show trunk
 * - indicates vtp domain mismatch
Port Mode Encapsulation Status Native vlan
 -------- ----------- ------------- ------------ -----------
  2/49 desirable dot1q trunking 1
Port Vlans allowed on trunk
 -------- ---------------------------------------------------------------------
  2/49 1-1005
Port Vlans allowed and active in management domain
 -------- ---------------------------------------------------------------------
```
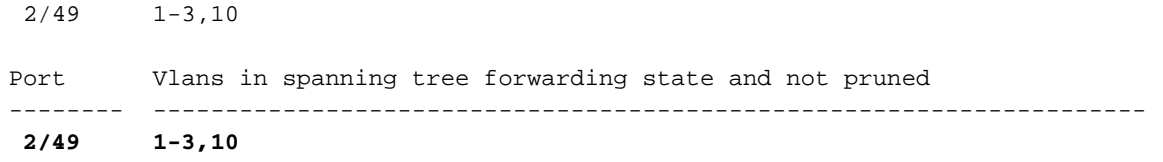

# <span id="page-11-0"></span>疑難排解

本節提供的資訊可用於對組態進行疑難排解。

### <span id="page-11-1"></span>疑難排解程序

請按照以下說明對配置進行故障排除。

- 1. 如果無法對相同VLAN中的裝置執行Ping,則應該對CatOS發出**show port** *mod/port* 命令,對 Cisco IOS®軟體發出show interface status命令,以檢查來源連線埠和目的地連線埠的 VLAN分配,確保它們位於同一個VLAN中。如果它們不在同一台交換機中,請通過發出show trunk命令來確保CatOS的中繼配置正確,同時發出show interfaces trunk命令來確保Cisco IOS軟體的中繼配置正確,並且兩端的本地VLAN匹配。確保源裝置和目的裝置之間的子網掩 碼匹配。
- 如果無法對位於不同VLAN中的裝置執行Ping,請確保可以Ping通各自的預設閘道(請參閱上 2. 文的步驟1)。 此外,請確保裝置的預設網關指向正確的VLAN介面IP地址,並且子網掩碼匹 配。
- 3. 如果您能夠連線至網際網路,請確認3750上的預設路由指向正確的IP位址,且透過發出**show** ip interface *interface-id* 和show ip route 指令,確認子網位址與Internet閘道路由器相符。確保 Internet網關路由器具有到Internet和內部網路的路由。

# <span id="page-11-2"></span>相關資訊

- [在Catalyst交換器上建立乙太網路VLAN](//www.cisco.com/warp/customer/793/lan_switching/3.html?referring_site=bodynav)
- [LAN 交換技術支援](//www.cisco.com/web/psa/technologies/tsd_technology_support_technology_information.html?c=268435696&referring_site=bodynav)
- [Catalyst LAN和ATM交換器產品支援](//www.cisco.com/web/psa/products/tsd_products_support_general_information.html?c=268438038&sc=278875285&referring_site=bodynav)
- [技術支援 Cisco Systems](//www.cisco.com/cisco/web/support/index.html?referring_site=bodynav)